# BENUTZER-HANDBUCH MEDIENARCHIV

**Besuchen Sie uns online unter:** archiv.augsburger-allgemeine.de

H

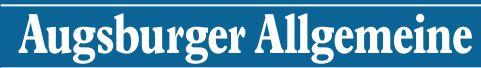

Alles was uns bewegt

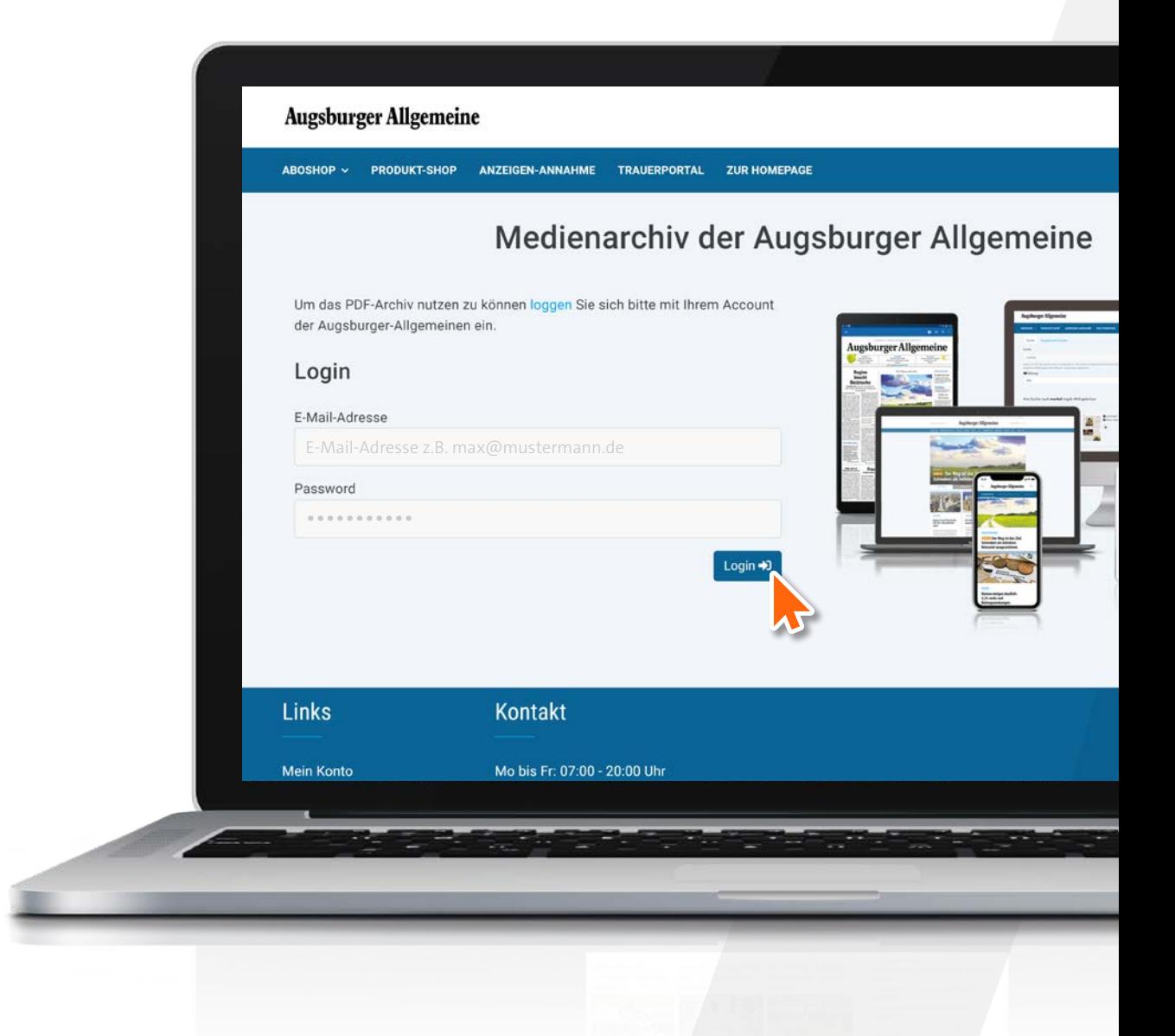

#### Mit dem Link https://archiv.augsburger-allgemeine.de/ kommen Sie auf die Startseite.

Hier gelangen Sie zum Medien- oder Textarchiv. Im Medienarchiv finden Sie alle Zeitungsseiten die seit dem Jahr 2000 erschienen sind. Hier können Sie nach bestimmten Ausgaben oder Begriffen suchen und die Seiten bequem als PDF herunterladen und ausdrucken.

Bitte melden Sie sich mit Ihren gewöhnlichen Daten, mit denen Sie Zugriff auf das Firmenpaket haben, an.

#### **Augsburger Allgemeine**

MEIN KONTO | ABMELDEN

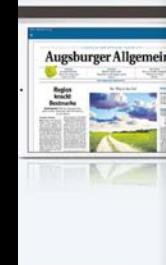

#### **く** zur Webseite

Login

#### **HERZLICH WILLKOMMEN IM ARCHIV**

#### Medienarchiv für Firmen und Behörden

Im Medienarchiv finden Sie alle Zeitungsseiten, die seit dem Jahr 2000 erschienen sind. Dabei können Sie nach bestimmten Ausgaben filtern, Begriffe suchen und die Seiten bequem als PDF herunterladen.

## zum Medienarchiv

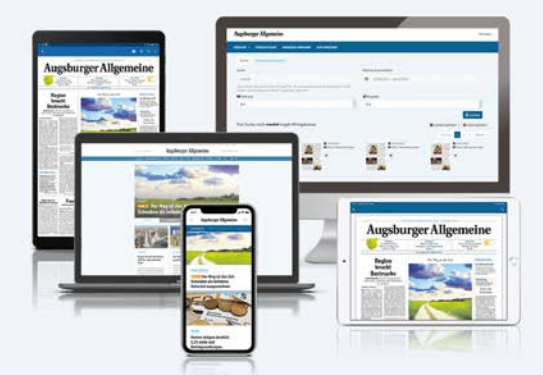

#### **Textarchiv**

Für unsere Abonnenten kostenlos! Recherchieren Sie bis zu 10 Artikel pro Monat. Das neue Textarchiv enthält die Texte aller seit dem Jahr 2000 in der Zeitung erschienenen Artikel. Der Haupt-Vorteil des Textarchivs ist die schnelle Such-Geschwindigkeit - probieren Sie es doch gleich aus.

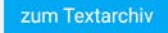

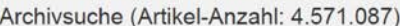

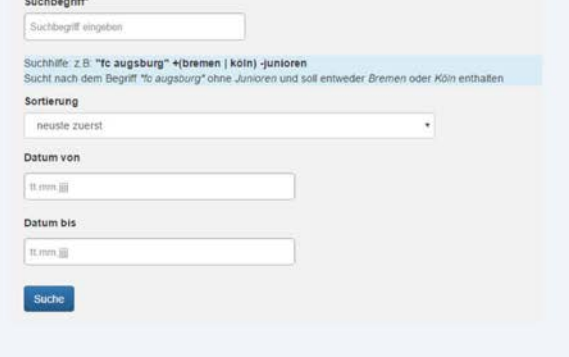

Sie suchen unsere digitale Zeitung, das e-Paper?

e-Paper Augsburger Allgemeine | e-Paper Allgäuer Zeitung

#### **Kundenservice & Hilfe**

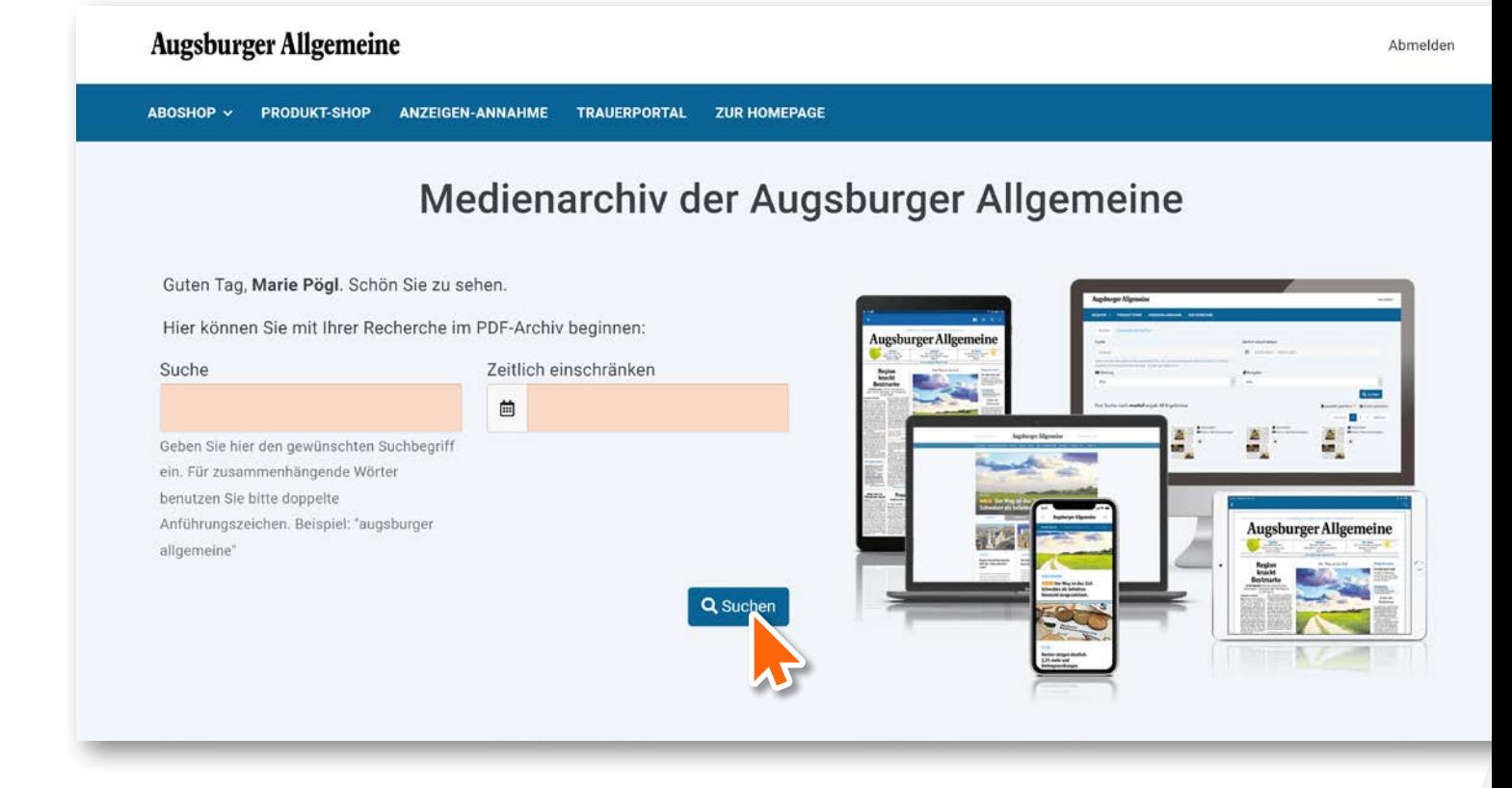

Im nächsten Feld können Sie Ihren Suchbegriff eingeben und das gewünschte Datum wählen. Wenn Sie die Suche weiter eingrenzen möchten, folgen Sie den nächsten Schritten.

#### Sie können die Suche zeitlich einschränken. Folgende Möglichkeiten stehen dabei zur Auswahl:

1. Einen vorgeschlagenen Zeitraum wählen.

2. Ein einzelner Tag in der Vergangenheit muss händisch eingetragen werden: z.B. 01.01.2022 – 01.01.2022.

3. Den gewünschten Zeitraum manuell anklicken.

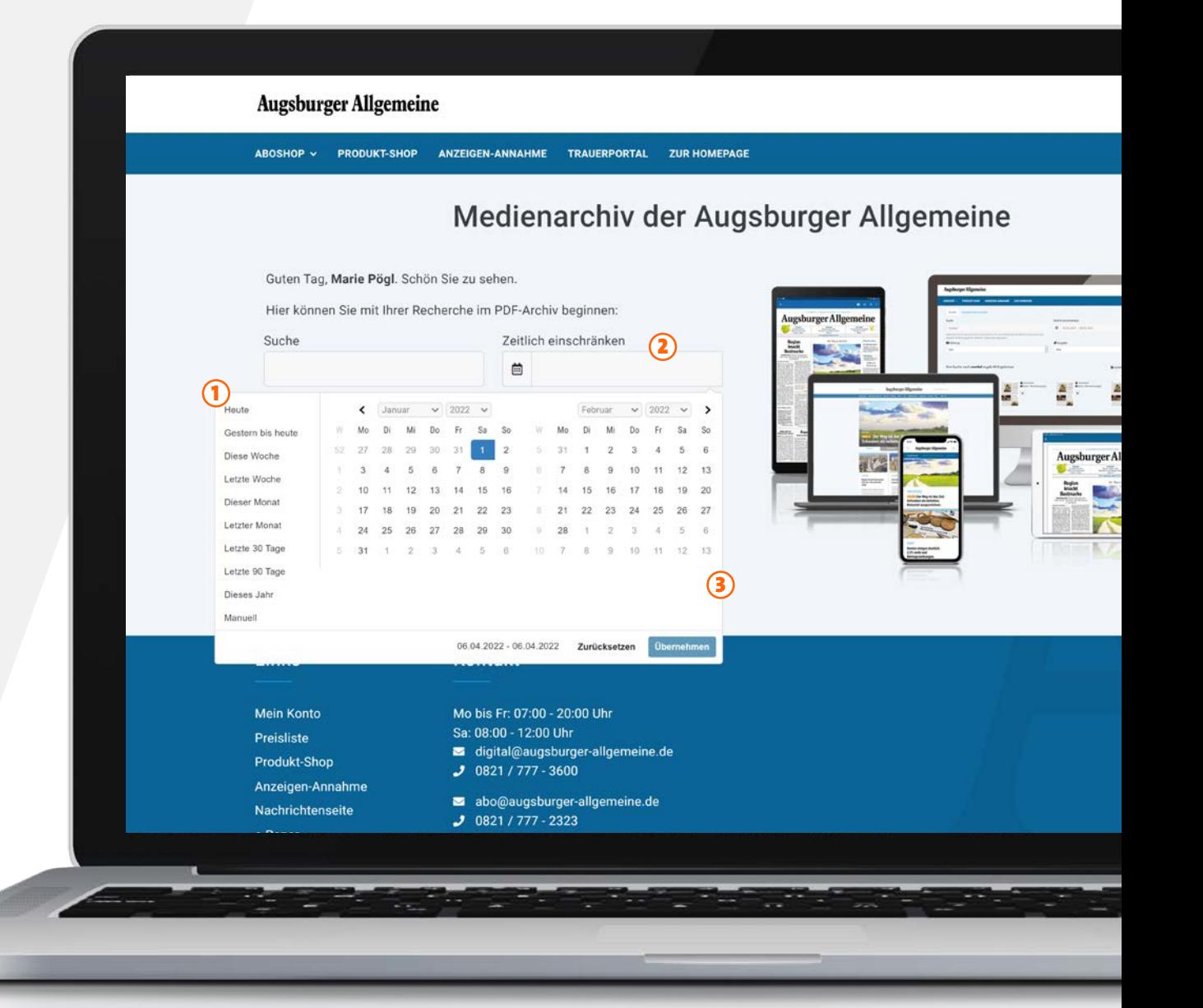

## Medienarchiv der Augsburger Allgemeine

Guten Tag, Marie Pögl. Schön Sie zu sehen.

Manuell

Hier können Sie mit Ihrer Recherche im PDF-Archiv beginnen:

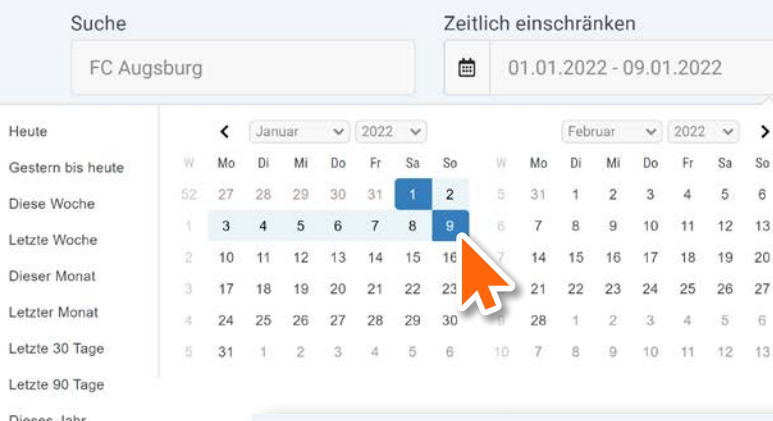

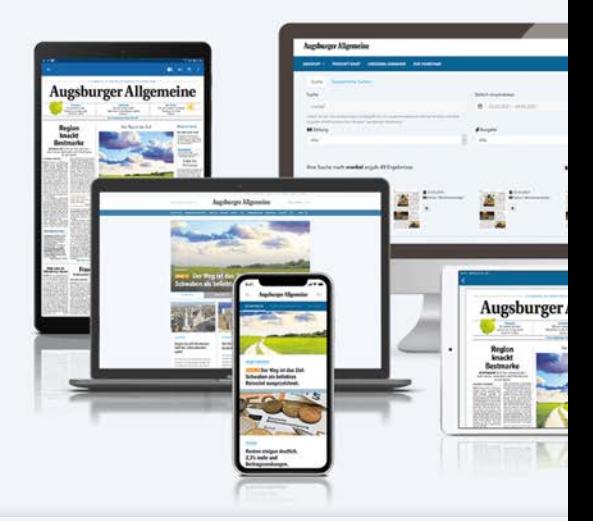

## Medienarchiv der Augsb

Guten Tag, Marie Pögl. Schön Sie zu sehen.

Hier können Sie mit Ihrer Recherche im PDF-Archiv beginnen:

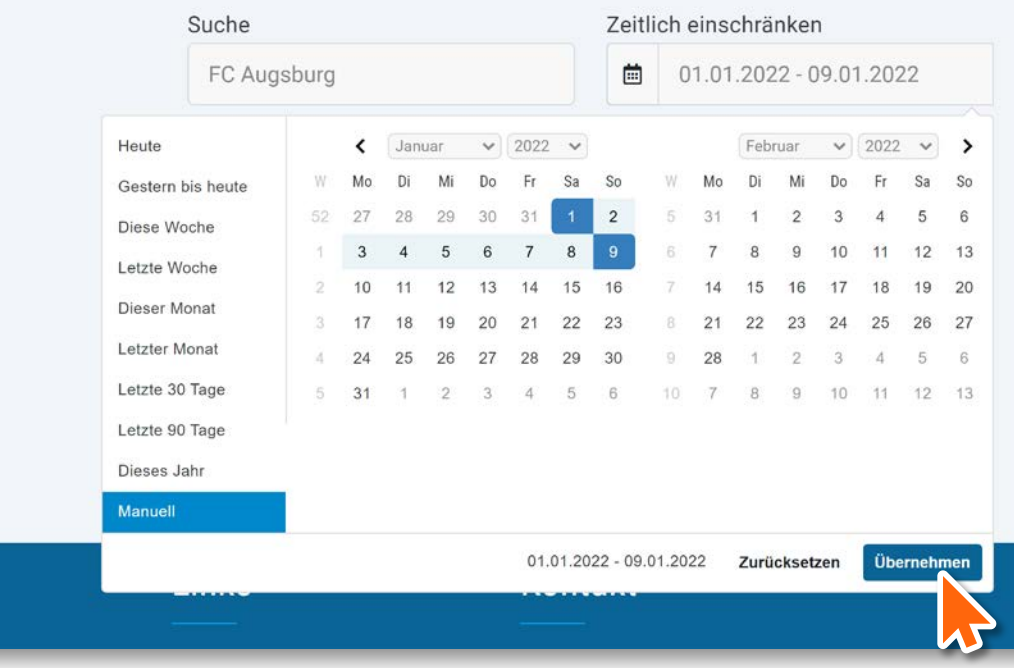

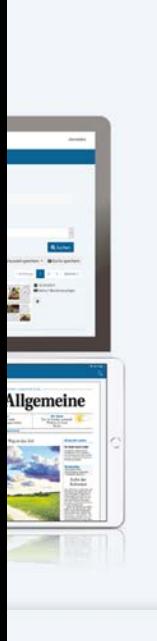

Die ausgewählte Suche muss dann mit dem Button "Ubernehmen" bestätigt werden. Im Anschluss dann "Suchen" anklicken.

## urger Allgemeine

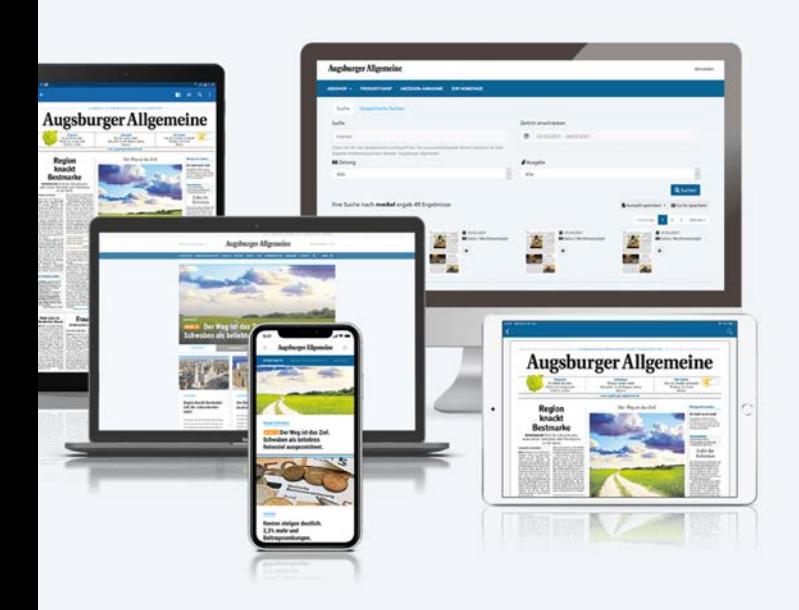

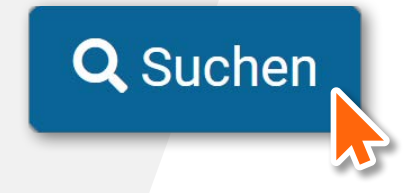

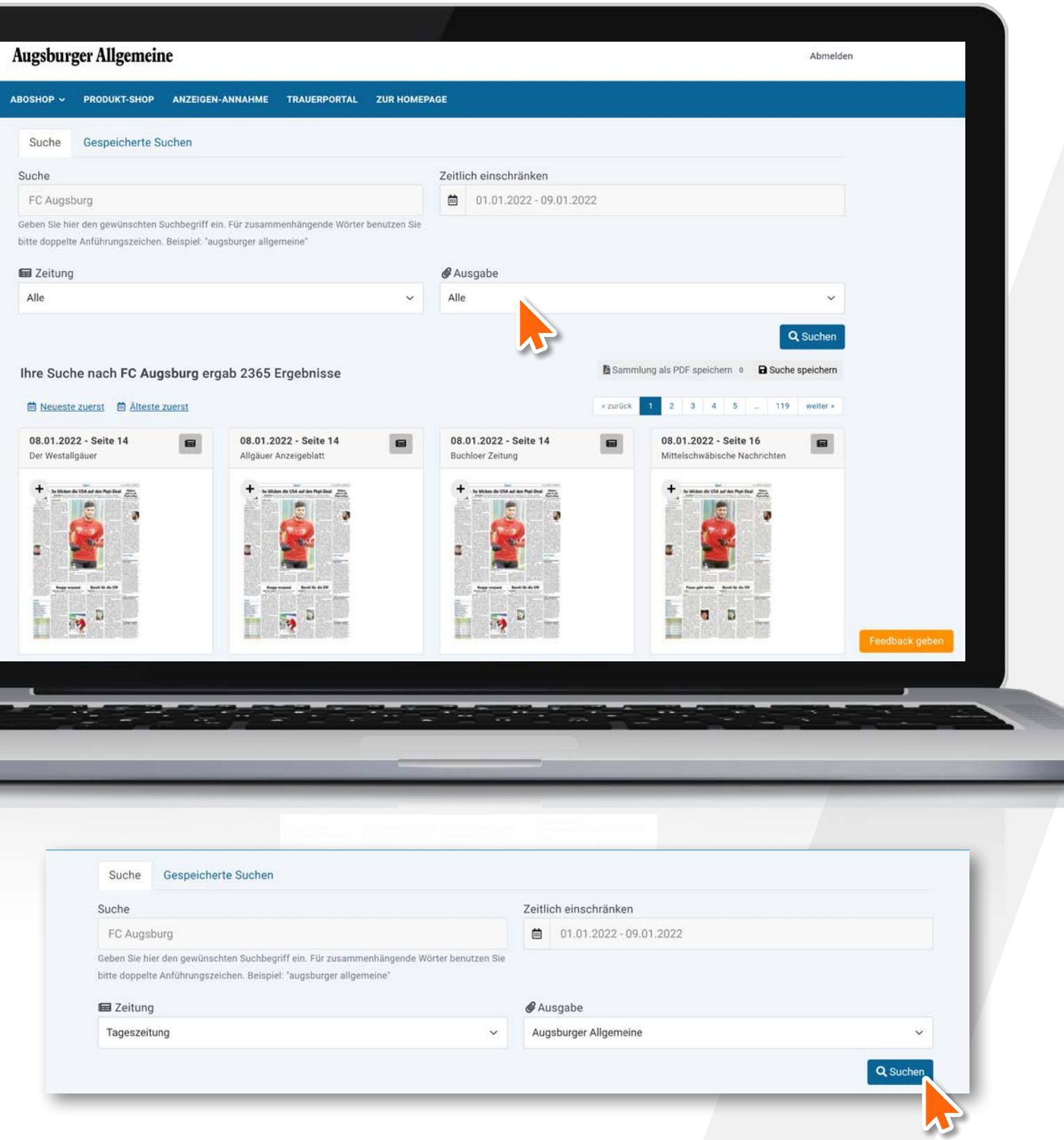

Im nächsten Schritt können Sie Ihre Suche weiter eingrenzen. Hier kann die Publikation und Ausgabe gewählt werden.

i

۰

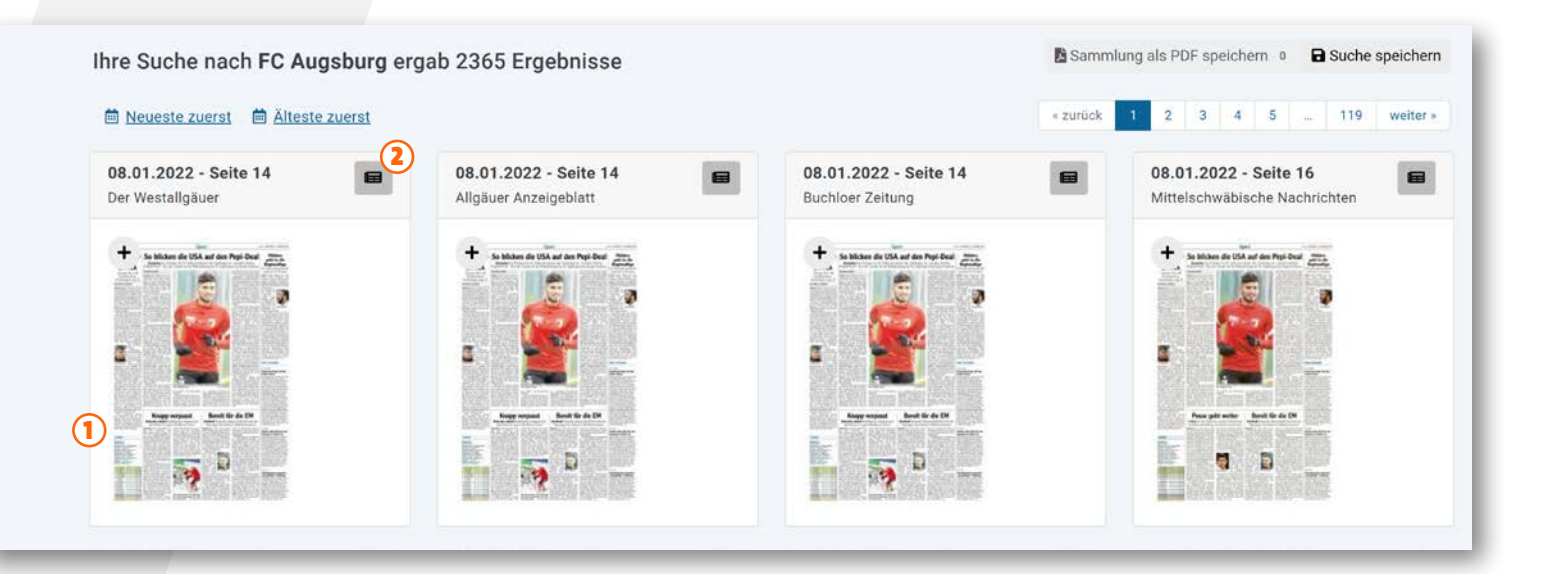

1. Mit einem Klick auf die jeweilige Zeitungsseite können Sie die Ansicht vergrößern.

2. Sie können sich per Klick auf das Icon oben rechts die gesamte Ausgabe der betreffenden Zeitungsseite anzeigen lassen.

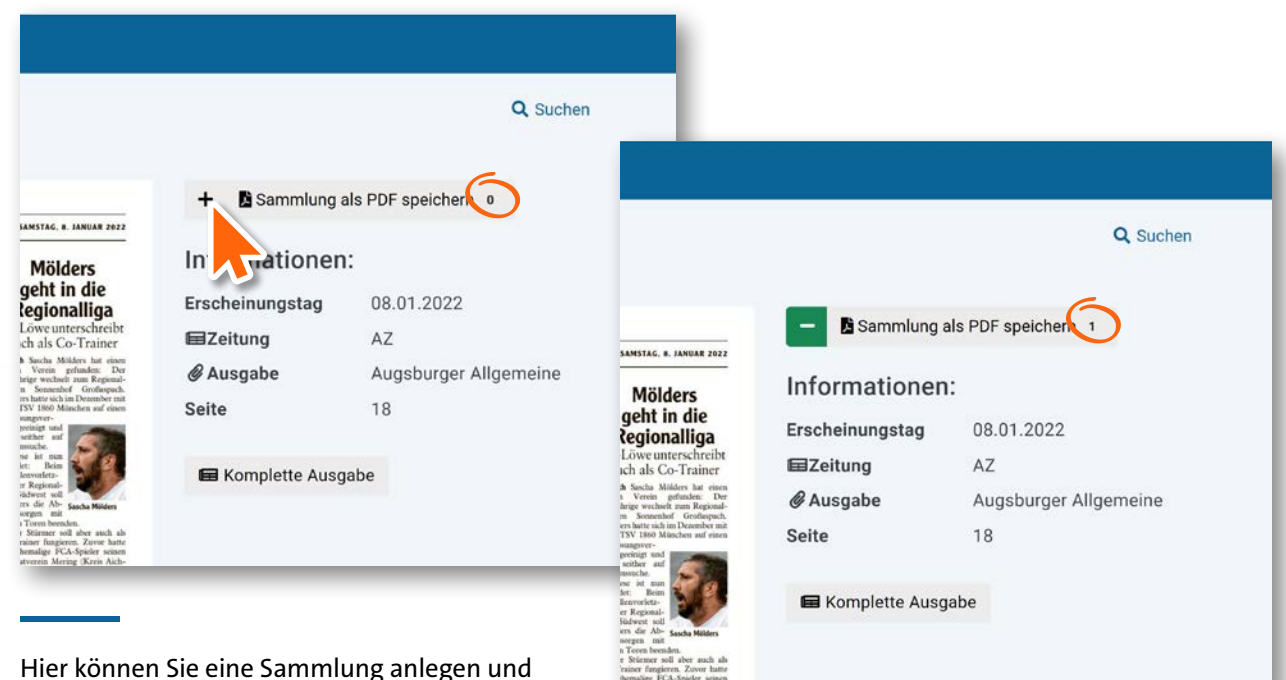

PDFs speichern bzw. ausdrucken. Um einen Artikel auszudrucken, muss dieser zuerst zur Sammlung hinzugefügt werden. Dafür klicken Sie einfach auf das Plus Symbol. Danach auf "Sammlung als PDF speichern" klicken und im nächsten Fenster nochmal auf "Als PDF-Datei speichern" klicken.

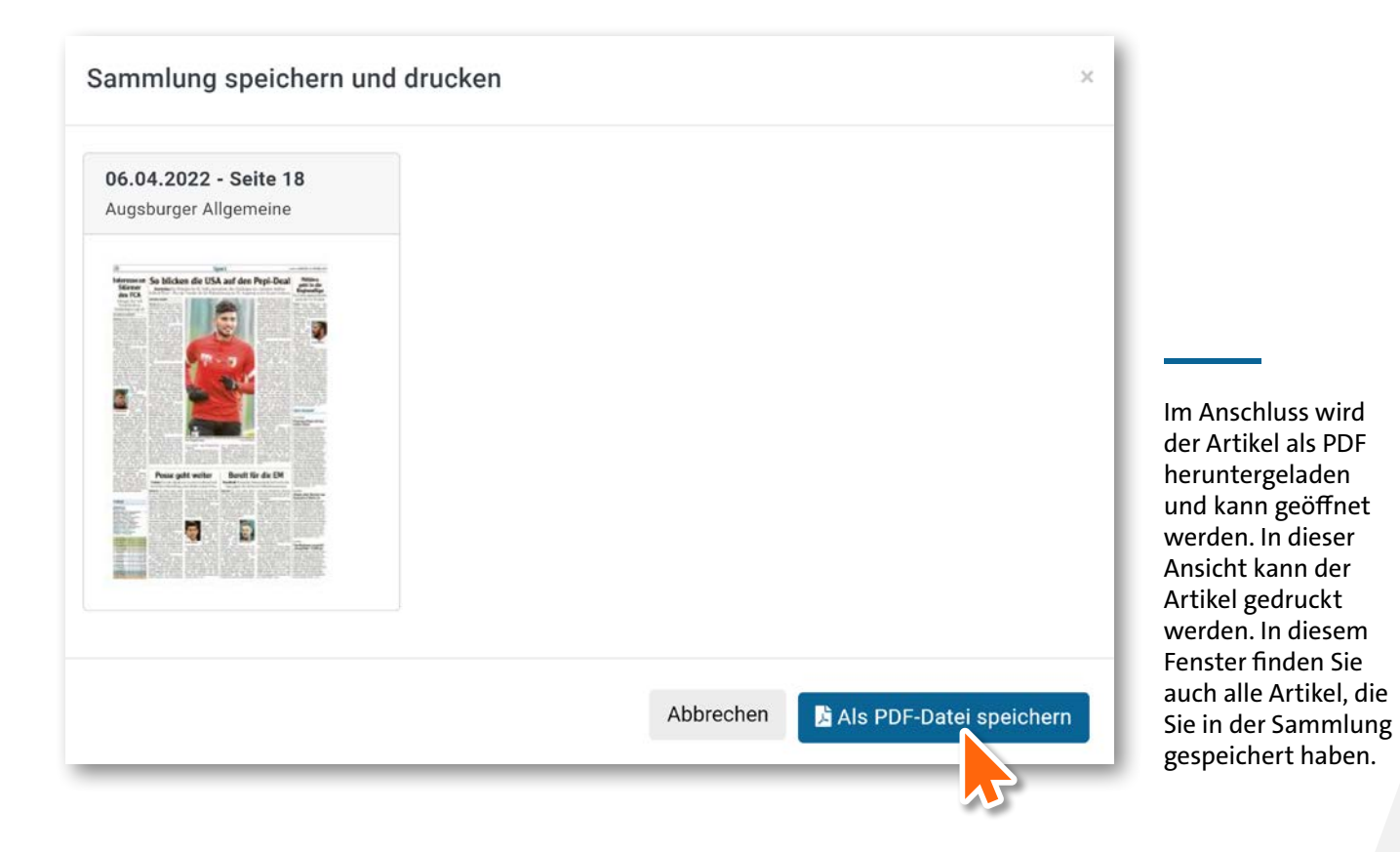

Sie können mit den voreingestellten Suchparametern die aktuelle Suche speichern. So können Sie die Suche zu einem späteren Zeitpunkt erneut ausführen.

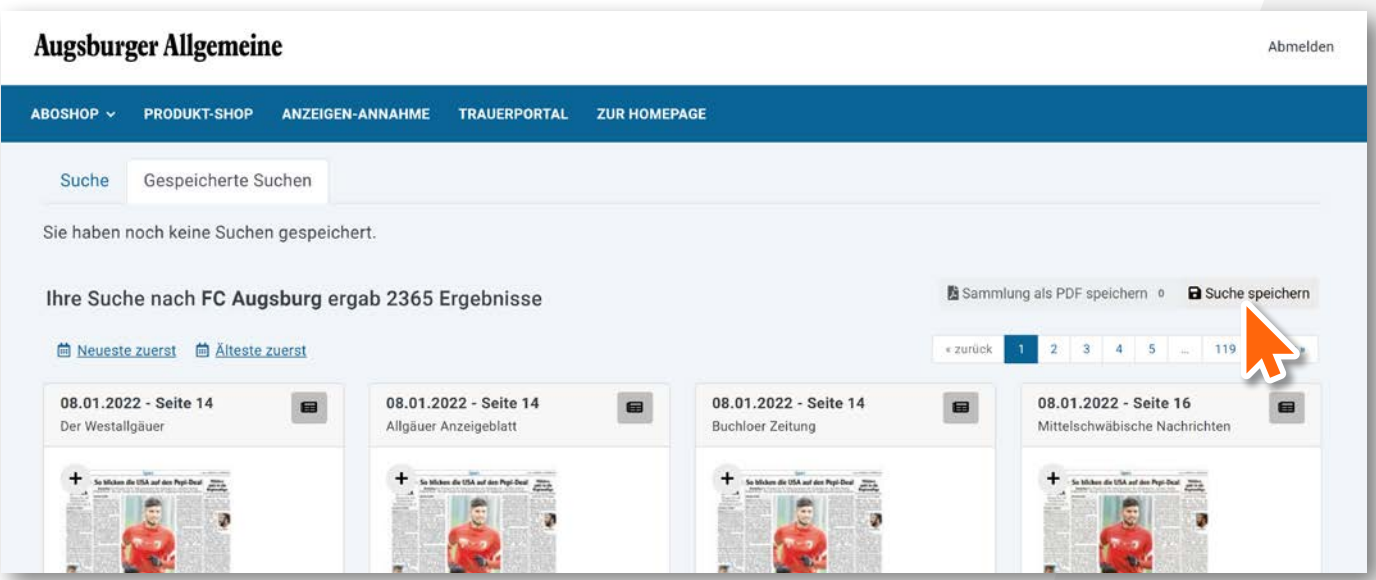

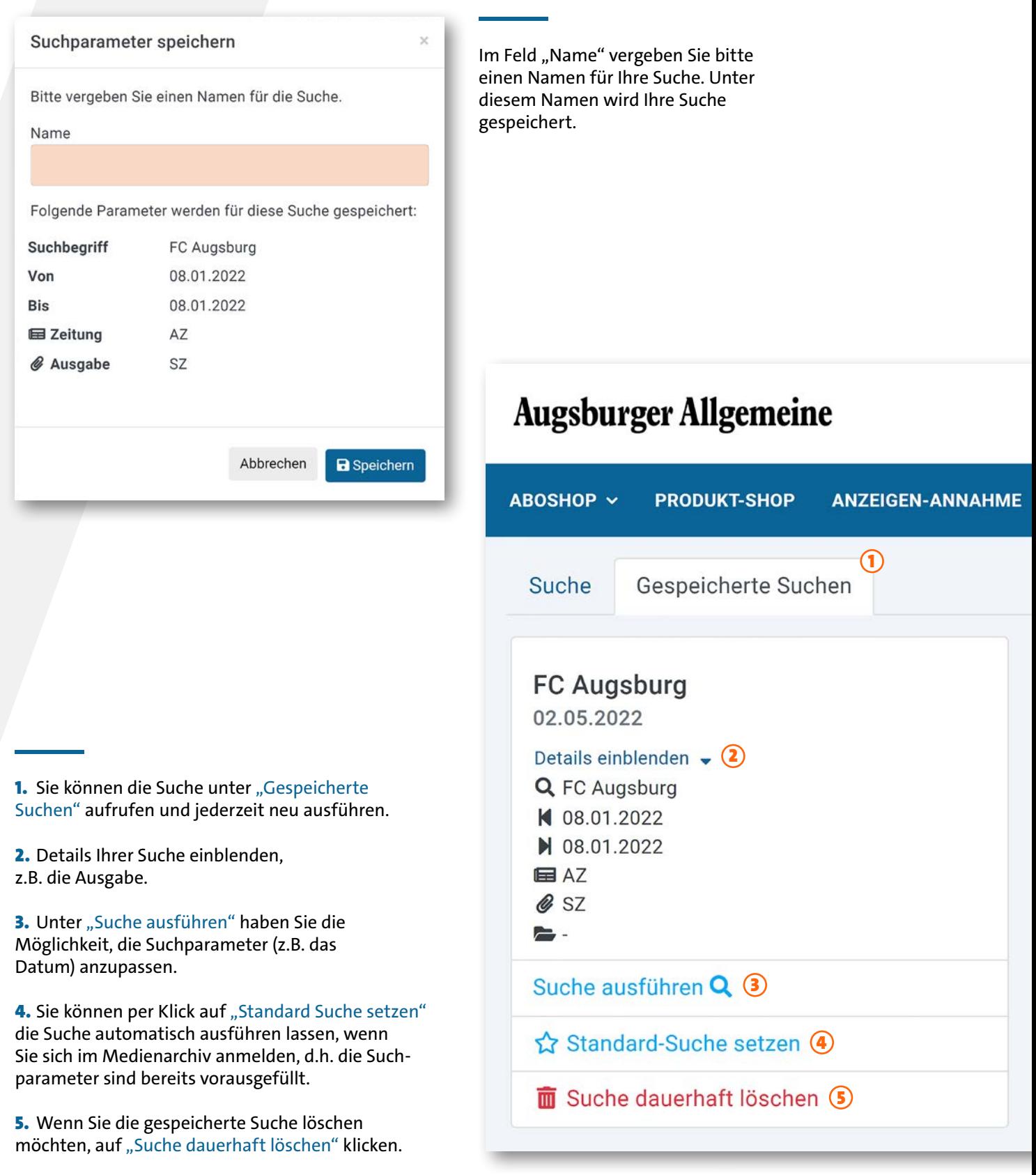

Minimieren

### Herzlich willkommen - das neue Medienarchiv kann getestet werden!

Sehr geehrte Kunden,

das neue Archiv soll schneller, besser und einfacher bedienbar sein. Falls einmal etwas nicht funktioniert oder Sie Feedback für uns haben, dann kontaktieren Sie uns einfach über dieses Formular - vielen Dank!

zum Feedback Formular

Feedback geben

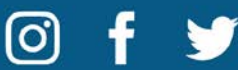

Gerne können Sie uns Feedback zum neuen Medienarchiv geben. Hierzu können Sie das Feedback Formular nutzen.

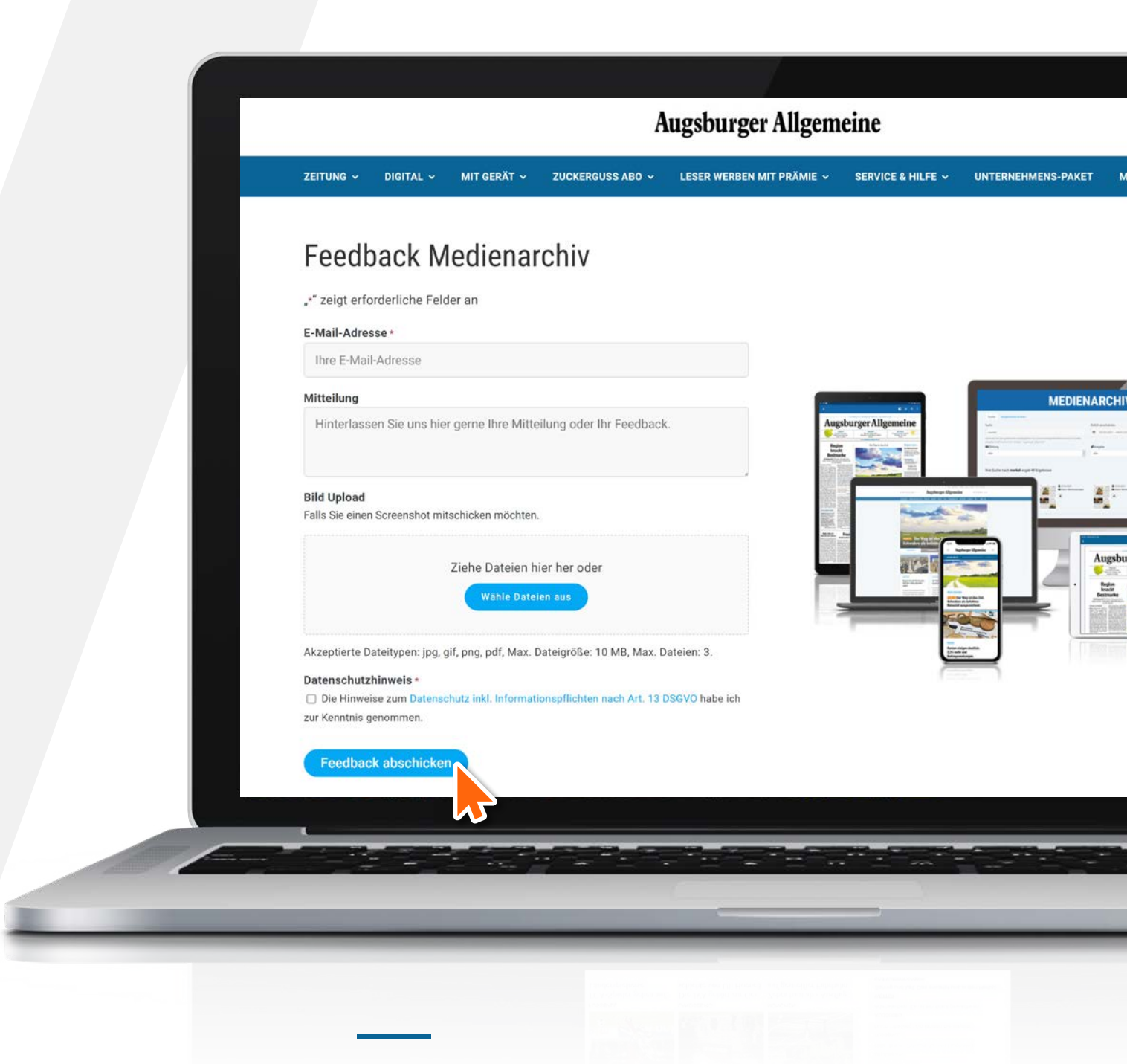

Bei Problemen mit dem neuen Medienarchiv oder mit Ihrem Zugang können Sie sich natürlich auch direkt an digitalservice@augsburger-allgemeine.de wenden.

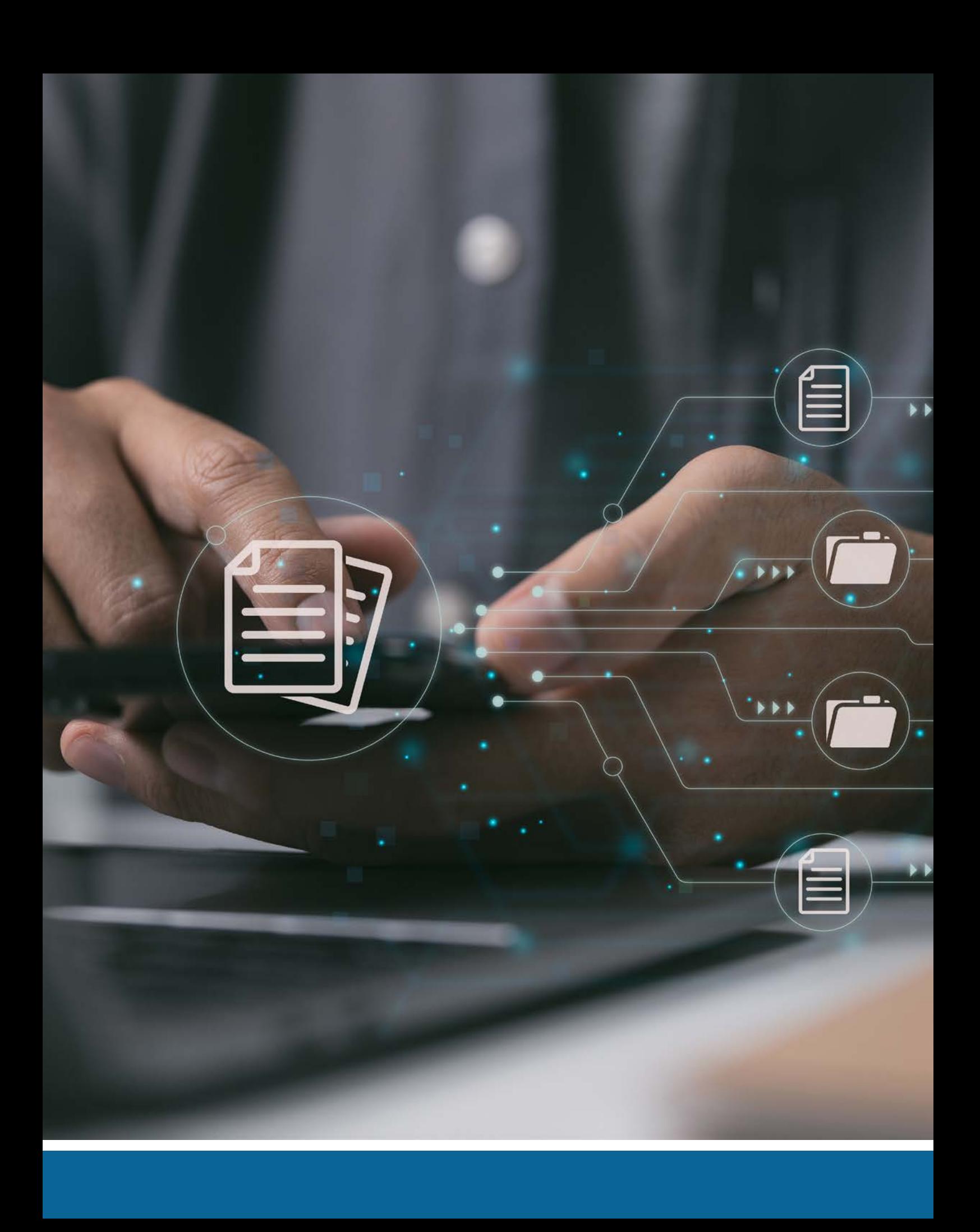